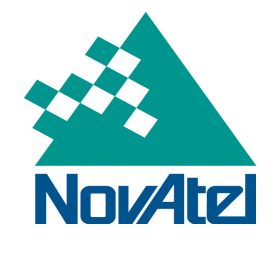

08-023 **NovAtel Service Bulletin** Page 1 of 2

# **Leap Second Insertion on December 31st 2008**

# **Summary:**

A positive leap second will be added on December 31<sup>st</sup> 2008.

# **Product Affected:**

All OEMV® Receivers

# **Region Affected:**

Worldwide

# **Details:**

On December 31<sup>st</sup> 2008, at 23h59m59s, a positive leap second will be inserted into the UTC time. The UTC leap second value will be increased from 14 seconds to 15 seconds.

This event will cause two observable issues on the OEMV family of receivers loaded with firmware version 3.500:

1) At the time of the leap second insertion, the UTC date as output by an OEMV receiver (with an almanac already downloaded) will be invalid for 1 second:

 $23h59m59s - December 31<sup>st</sup> 2008$  23h59m60s – **January 1st 2009** 00h00m00s - January  $1<sup>st</sup>$  2009

2) For receivers loaded with 3.500 powered on with a cold start after the leap second transition occurs, the OEMV receivers UTC time tag will be offset by 1 second from the updated UTC leap second until a full valid almanac is downloaded (approximately 12.5 minutes). As shown in Figure 1, the UTC Status as shown in the TIME log will display "Warning". This indicates that the receiver is using the leap second value of 14 seconds. Once the receiver has completely downloaded a valid almanac, the UTC Status will become "Valid", indicating that the receiver is using the updated UTC leap second value.

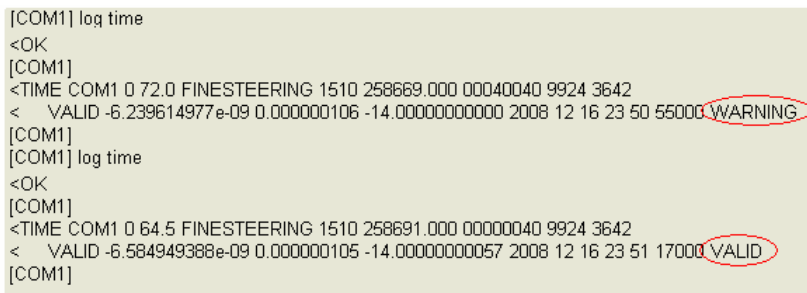

### **Figure 1. UTC Time Status Indicator**

For more information, please visit http://tf.nist.gov/pubs/bulletin/leapsecond.htm

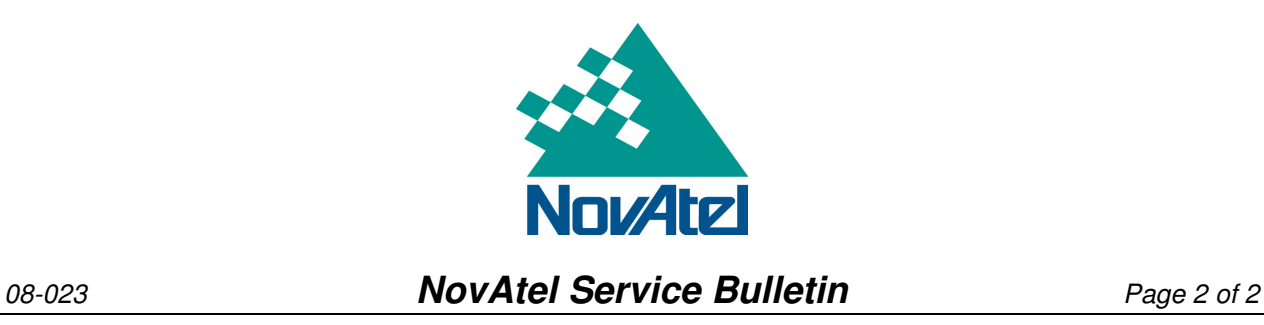

# **Solution:**

Both of these issues will be corrected in the 3.620 firmware version scheduled for release at the end of February 2009.

The validity of the UTC time can be verified by logging the TIME log. Details are available in the OEMV Firmware Manual http://www.novatel.com/Documents/Manuals/om-20000094.pdf

# **Application Notes:**

None available at this time

# **Download Updates:**

None available at this time

**For more information please contact support@novatel.com**